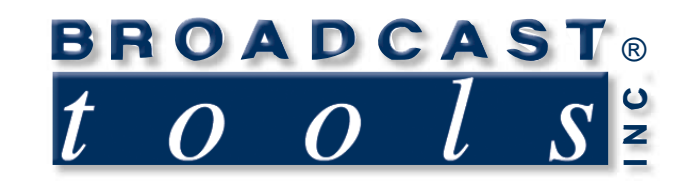

Ш

 $\bullet$ 

 $\bullet$ 

۰

Ä

۰

 $\bullet$ 

ō

Ä

## *Installation and Operation Manual*

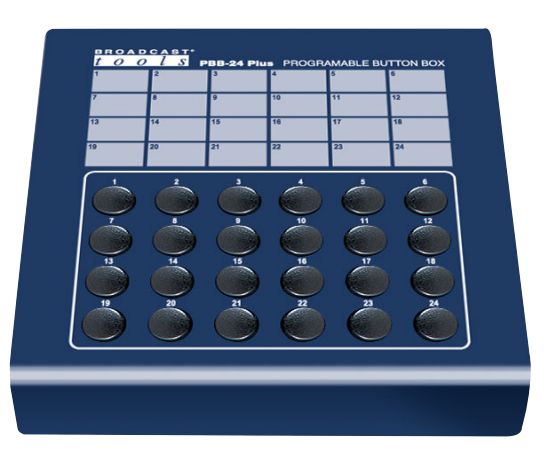

# **Programmable Button Box**

Firmware version v 3.19 Manual Update: 06/10/2008

Due to the dynamic nature of product design, the information contained in this document is subject to change without notice. Broadcast Tools, Inc., assumes no responsibility for errors and/or omissions contained in this document. Revisions of this information or new editions may be issued to incorporate such changes.

*Broadcast Tools® is a registered trademark of Broadcast Tools, Inc. Copyright, 1989 - 2008 by Broadcast Tools, Inc. All rights reserved. No part of this document may be reproduced or distributed without permission.*

Visit **www.broadcasttools.com** for important product update information.

#### *PBB-24 Plus Installation and Operation Manual*

#### **INTRODUCTION**

Thank you for your purchase of a Broadcast Tools, Inc., PBB-24 Plus. We're confident that this product will give you many years of dependable service. This manual is intended to give you all the information needed to install and operate the unit.

#### **SAFETY INFORMATION**

Only qualified personnel should install Broadcast Tools® products. Incorrect or inappropriate use and/or installation could result in a hazardous condition.

Broadcast Tools, Inc., is unable to support NON-Broadcast Tools software, hardware or NON-Broadcast Tools computer/hardware/software problems. If you experience these problems, please research your hardware/software instruction manuals or contact the manufacturers technical support department.

#### **WHO TO CONTACT FOR HELP**

If you have any questions regarding your product or you need assistance, please contact your distributor from whom you purchased this equipment.

If you would like more information about Broadcast Tools® products, you may reach us at:

#### **Broadcast Tools, Inc.**

131 State Street Sedro-Woolley, WA 98284-1540 USA Voice: 360.854.9559 Fax: 866.783.1742

Internet Home Page: www.broadcasttools.com E-mail: support@broadcasttools.com

#### *THANK YOU FOR CHOOSING BROADCAST TOOLS® BRAND PRODUCTS!*

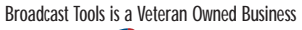

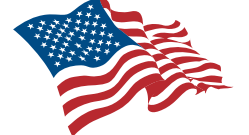

Designed, Assembled and Supported in WA State, USA

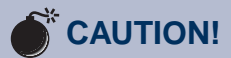

**Broadcast Tools®** Products, as with any electronic device, can fail without warning. Do not use this product in applications where a life threatening condition could result due to failure.

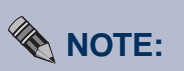

This manual should be read thoroughly before installation and operation.

#### **WEBSITE:**

*Visit our web site for product updates and additional information.*

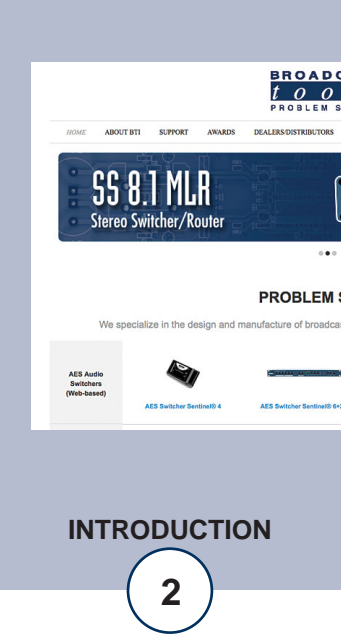

#### **PRODUCT DESCRIPTION**

The PBB-24 Plus provides twenty-four spst buttons that may be configured to generate user programmable ASCII, HEX or control character strings, which are outputted to the provided RS-232 serial port. Custom programming of the PBB-24 PLUS is accomplished with a NON-DEDICATED computer.

#### **Features:**

- 24 Heavy duty switches
- Switches may be remote controlled
- Thirty-two ASCII, HEX or control character strings per switch on depression and releasev Power and data activity LED's
- Non-volatile program memory
- One RS-232 serial port
- Four baud rate settings, 1200, 2400, 4800 and 9600
- Ergonomically designed desktop unit with sloped front case.

#### **Applications:**

- Hot Keys for Digital Hard drive systems
- Push button control of satellite receivers
- GPI to serial converter
- Remote control of all types of equipment requiring control via RS-232.

#### **Unpacking and Handling**

Please examine your PBB-24 PLUS for any damage that may have been sustained during shipping. If any is noted, please notify the shipper immediately. Retain the packaging for inspection by the shipper. The package should contain the PBB-24 Plus, 9 vac wall power transformer, Installation manual, Female 25 pin D-sub solder cup connector and shell, DB-9 female/male serial cable.

**NOTE:** A "null-modem" adapter/cable may be needed in some applications.

#### **WEBSITE:**

*Visit our web site for product updates and additional information.*

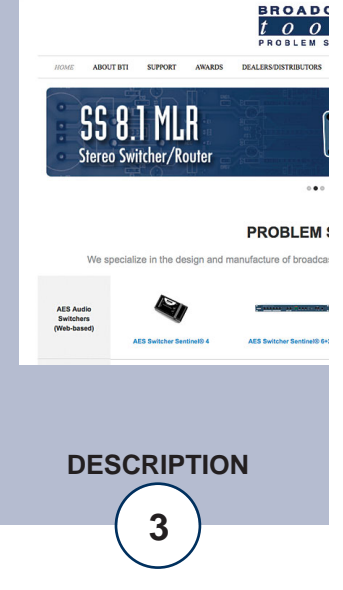

#### **INSTALLATION**

#### **Mounting**

Place the where it will be visible and close to the user.

#### **Quick Start Setup**

The PBB-24 PLUS is factory configured for the serial protocol of 2400, 8N1. The following table provides the default strings for each switch.

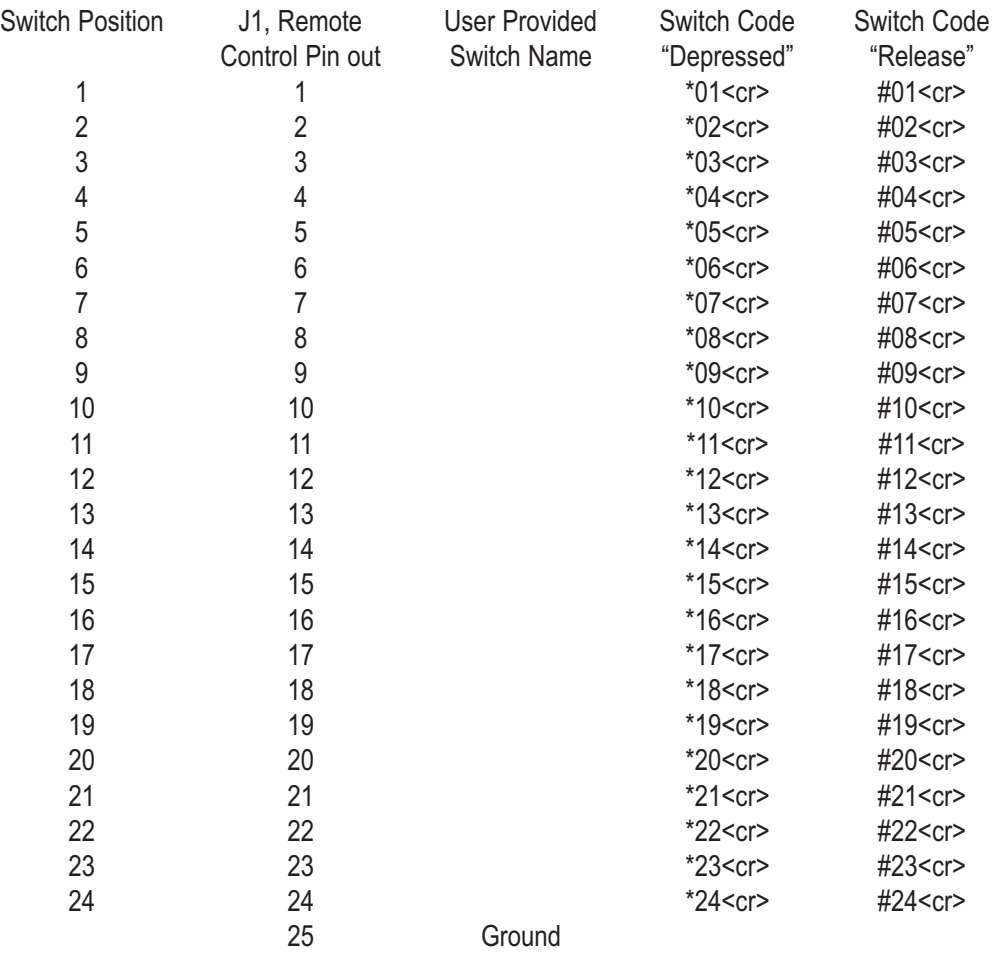

**Note:** All pins on J1 are pulled to 5-volts thru a 10K pull-up. The input is equipped with a 470 ohm series resistor. To select any switch position, pulse the desired pin to digital ground (Low). Pin 25 is digital ground.

#### **INSTALLATION**

#### **Labeling switches**

To add labels to the unit, write your labels and cut to a size adequate to attach to the area above switches.

#### **Custom programming setup:**

- Step 1. Connect one end of the supplied serial cable to J5 (Computer) on the PBB-24 PLUS and the other end to the computers serial port or a USB adapter.
- Step 2. The unit is shipped set for 2400 baud, with 8 data bits; no parity and one stop bit. Load your favorite communication software package (Procomm, Bitcom, Windows 3.1/3.11 Terminal and/or Windows 95/98/ME/2000/NT/XP Hyper Terminal, etc). Using the protocol of 2400-N-8-1. Set the mode to: DIRECT to COM #, Flow Control to: NONE and emulation to: ANSI.
- Step 3. Press the space bar ONCE and the configuration menu will appear.
- Step 4. Pressed the desire function and follow the prompts.
- **Note 1:** A: To enter a carriage return, press the back slash (\) key followed by pressing the "enter" key twice.

B: To enter control characters, press the back slash (\) key followed by the desired control character key. Terminate the entry by pressing the enter key.

C: To enter a HEX character, press the back slash (\) key followed by the letter x then the 2 digit character. Terminate the entry by pressing the enter key. Example: \x0D would generate a carriage return.

- **Note 2:** To control the Wegener Unity 4000 and/or StarGuide II/III receivers, be sure to purchase or build a "NULL" modem cable or adapter between the DB-9 female connector and the 9 pin female connector (M&C) on the receiver. To build a NULL modem cable, purchase two 9 pin male D-sub solder cup connectors. Connect the two connectors together as listed in the table below.
- **Note 3:** Be sure to remove and stow JP1 to disable the programming function when finished.

### *PBB-24 Plus Installation and Operation Manual*

#### **Specifications**

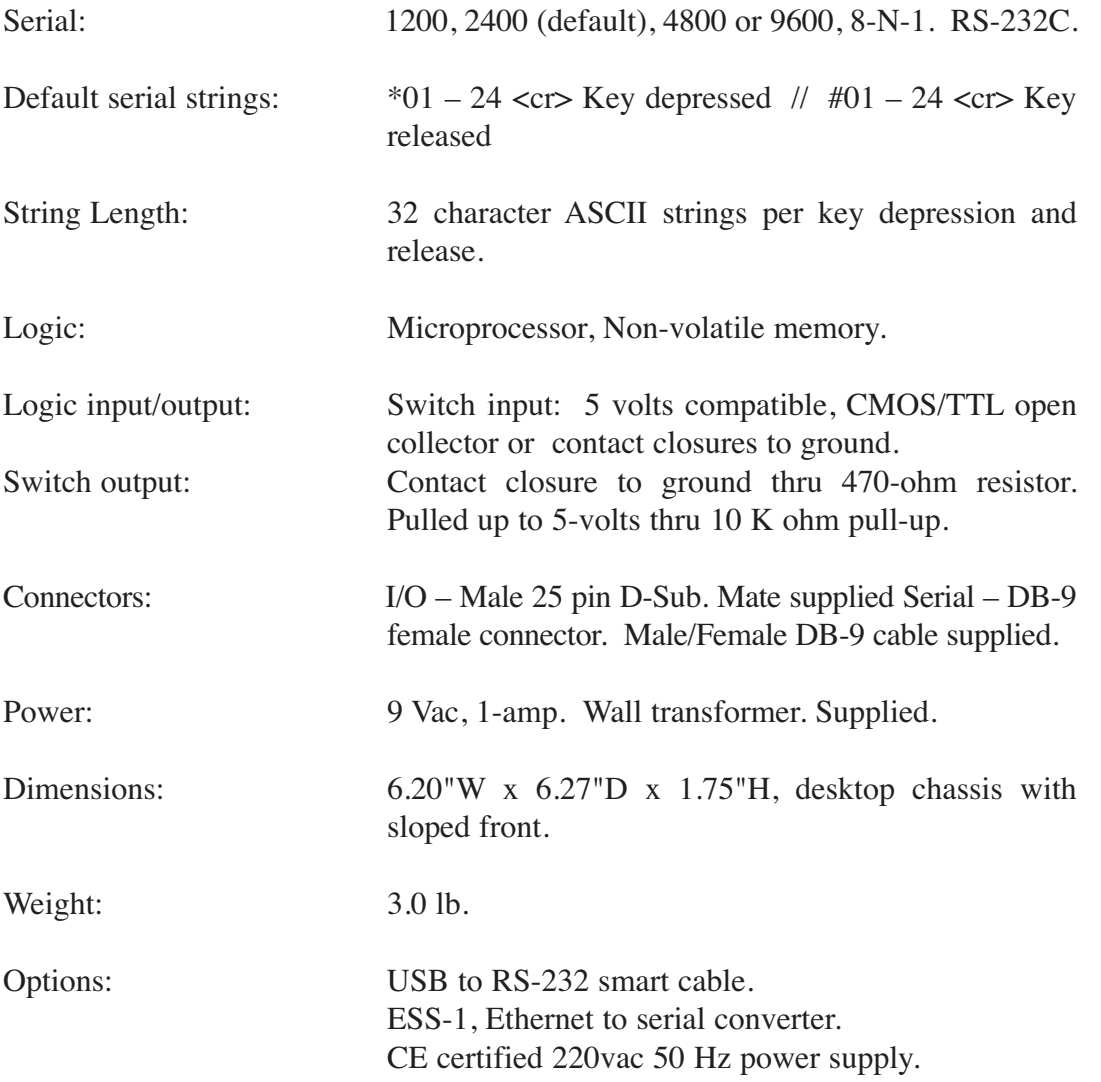

#### **WEBSITE:**

*Visit our web site for product updates and additional information.*

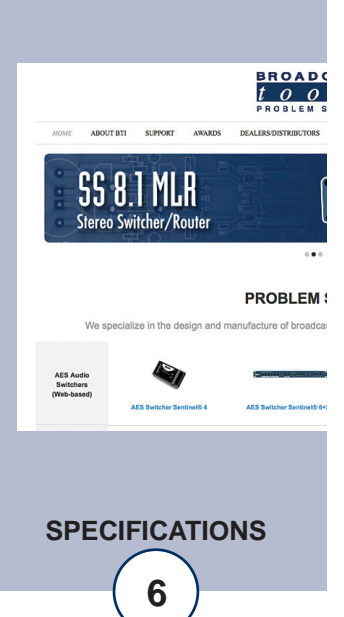

#### **LIMITED WARRANTY**

The term "Buyer" as used in this document refers to and includes both (but only) (a) any person or entity who acquires such an item for the purpose of resale to others (i.e., a dealer or distributor of an item), and (b) the first person or entity who acquires such an item for such person's or entity's own use.

Broadcast Tools warrants to each Buyer of any item manufactured by Broadcast Tools that the item will be free from defects in materials and workmanship at the time it is shipped by Broadcast Tools if the item is properly installed, used and maintained.

#### **EXCLUSIVE REMEDIES**

If Broadcast Tools is notified, in writing, of a failure of any item manufactured by Broadcast Tools to conform to the foregoing Limited Warranty within one (1) year following the date of the Buyer's acquisition of the item, and if the item is returned to Broadcast Tools in accordance with Broadcast Tools' instructions for confirmation by inspection of the defect (which at Broadcast Tools' election may include, without limitation, a requirement that the Buyer first obtain a Return Authorization number from Broadcast Tools, that the Buyer furnish proof of purchase in the form of an invoice and/or receipt, and that the Buyer prepay all freight charges associated with any return of the item to Broadcast Tools using such freight service as Broadcast Tools reasonably may specify), Broadcast Tools will repair or replace the defective item, or will refund the purchase price paid by the Buyer for the item. Broadcast Tools shall have the exclusive right to choose between these alternative remedies.

#### **NO OTHER WARRANTIES OR REMEDIES**

TO THE MAXIMUM EXTENT PERMITTED BY APPLICABLE LAW, BROADCAST TOOLS AND ITS SUPPLIERS DISCLAIM ALL OTHER WARRANTIES, EITHER EXPRESS OR IMPLIED, INCLUDING BUT NOT LIMITED TO IMPLIED WARRANTIES OF MERCHANTABIL-ITY OR FITNESS FOR A PARTICULAR PURPOSE; AND THE FOREGOING ALTERNATIVE REMEDIES SHALL BE EXCLUSIVE OF ALL OTHER REMEDIES. THIS LIMITED WARRANTY GIVES YOU SPECIFIC LEGAL RIGHTS. YOU MAY HAVE OTHER RIGHTS, WHICH VARY FROM STATE/JURISDICTION TO STATE/JURISDICTION.

#### **NO LIABILITY FOR CONSEQUENTIAL DAMAGES**

TO THE MAXIMUM EXTENT PERMITTED BY APPLICABLE LAW, NEITHER BROADCAST TOOLS NOR ANY OF ITS SUPPLIERS SHALL HAVE ANY LIABILITY FOR ANY SPECIAL, INCIDENTAL, INDIRECT, CONSEQUENTIAL OR PUNITIVE DAMAGES WHATSO-EVER (INCLUDING, WITHOUT LIMITATION, ANY DAMAGES FOR LOST PROFITS, BUSINESS INTERRUPTION, LOSS OF DATA OR INFORMATION, COST OF CAPITAL, CLAIMS OF CUSTOMERS, OR ANY OTHER PECUNIARY LOSS) ARISING OUT OF THE USE OF OR THE INABILITY TO USE ANY ITEM SUPPLIED BY BROADCAST TOOLS, EVEN IF BROADCAST TOOLS HAS BEEN ADVISED OF THE POSSIBILITY OF SUCH DAMAGES HAVE ANY LIABILITY FOR ANY SPECIAL, INCIDENTAL, CONSEQUENTIAL, EXEMPLARY OR PUNITIVE DAMAGES. THIS LIMITATION OF LIABILITY APPLIES WHETHER A CLAIM IS ONE ALLEGING BREACH OF A CONTRACT OR WARRANTY, NEGLIGENCE OR OTHER TORT, FOR THE VIOLATION OF ANY STATUTORY DUTY, THE FAILURE OF ANY LIMITED OR EXCLUSIVE REMEDY TO ACHIEVE ITS ESSENTIAL PURPOSE, OR ANY OTHER CLAIM OF ANY NATURE. BECAUSE SOME STATES AND JURISDICTIONS DO NOT ALLOW THE EXCLUSION OR LIMITATION OF LIABILITY FOR INCIDENTAL OR CONSEQUENTIAL DAMAGES, THIS LIMITATION MAY NOT APPLY TO YOU.

**Broadcast Tools, Inc.**

131 State Street Sedro-Woolley, WA 98284 • USA

360.854.9559 **voice** • 866.783.1742 **fax** support@broadcasttools.com **e-mail** www.broadcasttools.com **website**

> **7 LIMITED WARRANTY**